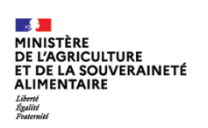

# **Gestion des utilisateurs**

## **FICHE DE PRISE EN MAIN RAPIDE METTRE A JOUR UN UTILISATEUR**

002

*CIBLE :*

#### **Administrateur Local Opérateur – Gestion des utilisateurs**

*DESCRIPTION DE LA FICHE DE PRISE EN MAIN RAPIDE :*

**Cette fonctionnalité permet de mettre à jour les informations d'un utilisateur.**

#### **1. Pré-requis**

- $\bullet$ Disposer d'un compte **Agriculture**, afin d'avoir accès à Expadon 2 – Module gestion des utilisateurs
- Avoir un rôle « **Administrateur local** », afin d'avoir les droits pour gérer les comptes utilisateurs de votre ۵ entreprise.

### **2. Sélectionner un utilisateur**

 $\bullet$ Dans le menu de navigation, je clique sur « **Liste des utilisateurs** »

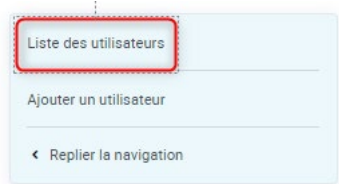

- Je recherche un utilisateur en renseignant les critères de recherche  $\mathcal{L}_{\mathcal{S}}$
- La liste des utilisateurs correspondant à ma recherche apparait ۵
- Je clique sur « **Modifier** »  $\bullet$

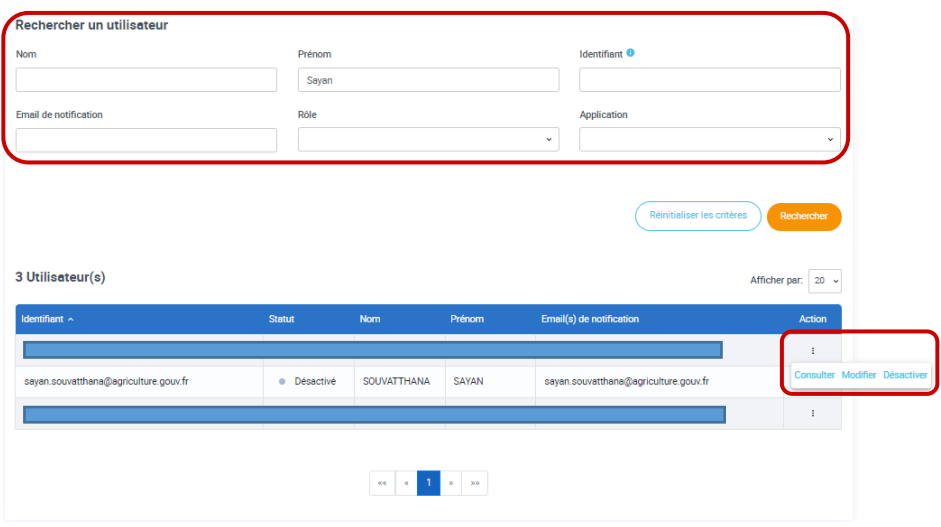

Dans la colonne « Actions », vous pouvez : **Consulter le compte d'un utilisateur**  Désactiver un compte suite à un départ ou un changement d'affectation. **Attention :** la désactivation d'un compte est définitive. Pour réactiver le compte, vous devrez contacter l'Administrateur national. 

- $\bullet$ Je consulte les rôles de l'utilisateur
- Je sélectionne l'application, le rôle et la portée que je souhaite ajouter à cet utilisateur  $\bullet$

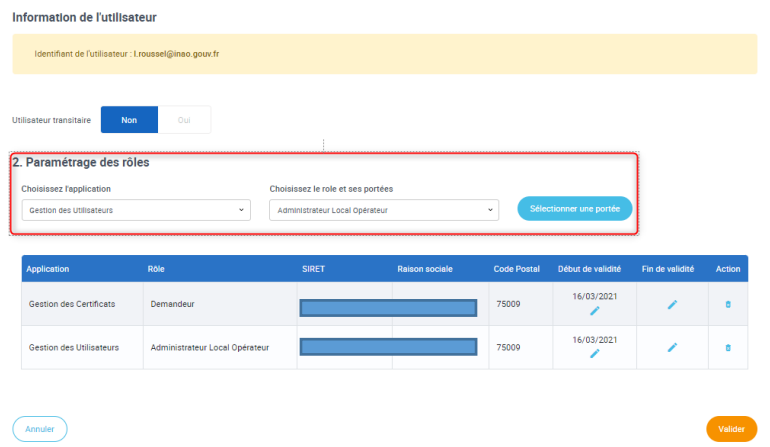

- Les paramètres du compte sont mis à jour G
- Je peux modifier :  $\bullet$ 
	- **→** La date de validité
	- **←** La fin de validité
	- **→** Supprimer un rôle

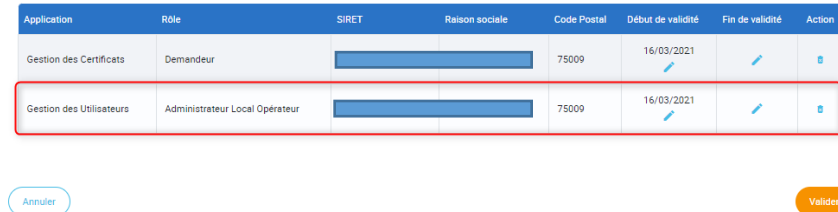

Je valide la mise à jour du compte en cliquant sur « **Valider** »  $\bullet$ 

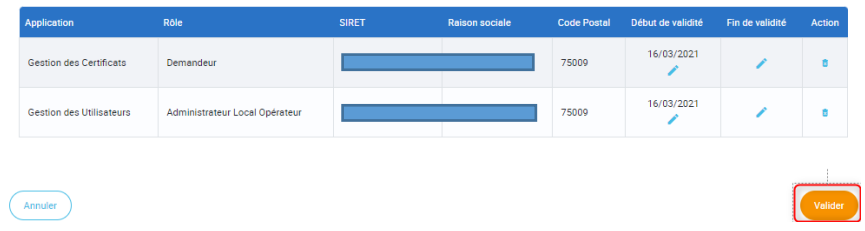